## SOURCE *by*Sunday CPS

Spices, colors, music - the life of Morocco is a sensory overload that has historically been a crossroads of cultures. Morocco is geographically a part of Africa, but the Northern city of Tangiers is only nine miles from Spain. Aspects of Europe, the Middle East, and Africa are blended together in Morocco's architecture, clothing, and traditional crafts. There is a great melting pot of people as well, but the indigenous people are the Berbers, called Amazigh by those who belong to the group today.

Over the centuries, several foreign powers have taken political control of Morroco. Each occupation has brought a wave of cultural change to the Amazigh. In the 7th century, the Arab invasions led many of them to convert to Islam. As recently as a century ago, Spain and France claimed responsibility for Morocco and ruled the nation as a protectorate. European control introduced western lifestyles and political thought. In fact many Berbers fought in the World Wars for the western allied countries. The famed Casablanca Conference brought Winston Churchill and Franklin D. Roosevelt to the country, and American and European societies were introduced to traditional Moroccans customs, increasing tourism and western presence. When we look at cultural objects from Morocco we can see the influence of all these occupations. The tray below is Amazigh, but has a symmetrical arabesque design with a center tile pattern. The knife and scabbard shown have a dinstinctly Berber shape, however.

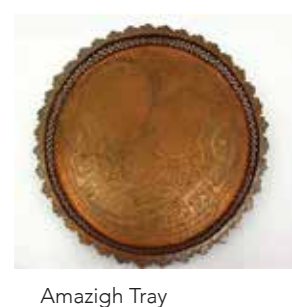

Morocco, North Africa 20th century *Copper*

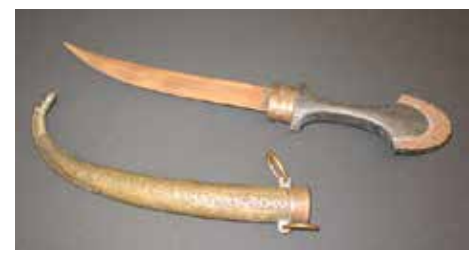

#1982-0477 Amazigh Knife & Scabbard #1982-0460 Morocco, North Africa early 20th century *Iron, Wood, Brass*

The Amazigh rose up and claimed independence in 1956, and since then they have been an Arabic country in Africa with strong European ties.

## EXPLORE

To see more artifacts, visit the MoA's online databases: https://anthromuseum.missouri.edu/?q=online-databases

Database search words: Morocco, Berber, North Africa, Arab

## Tips for Using the Museum Databases

- Log in as a "Guest."
- Enter search terms into one or more fields and click the "Perform Find" button in the status area on the left-hand side of the screen.
- Use the book icon in the status area to move from one record to another in the found set.
- Click on the magnifying glass icon to return to find mode and perform additional searches.
- When finished working with a database, please be sure to click the "Log Out" button in the status area to close your session.

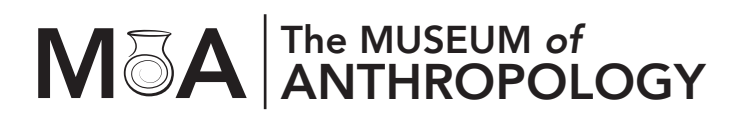

Mizzou North, 2nd Floor 115 Business Loop 70W, Columbia, MO 65203 **Tues - Fri, 9am - 4pm; Sat - Sun, 12pm - 4pm** 

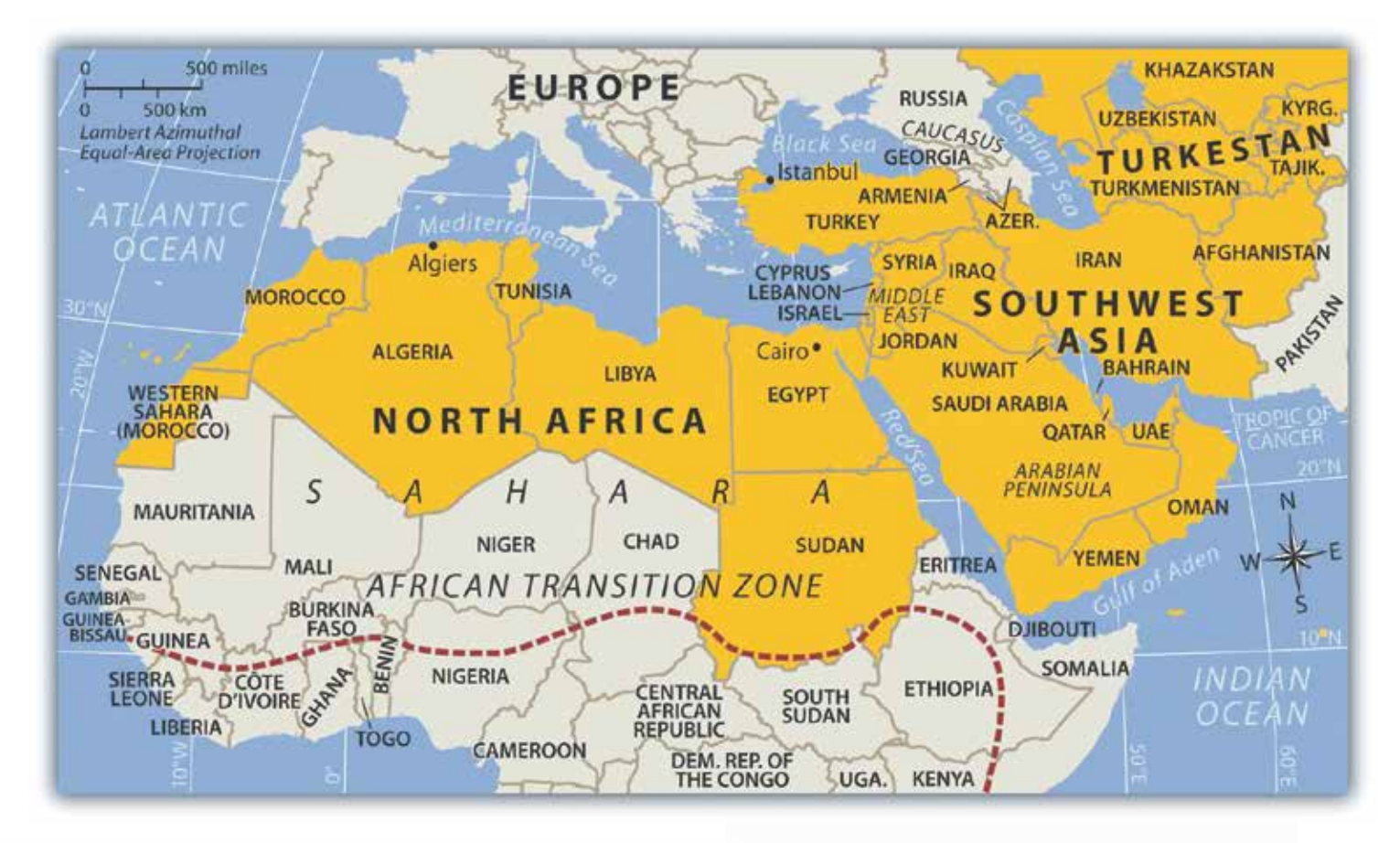

## C  $\circ$ R  $\circ$ C  $\circ$ M

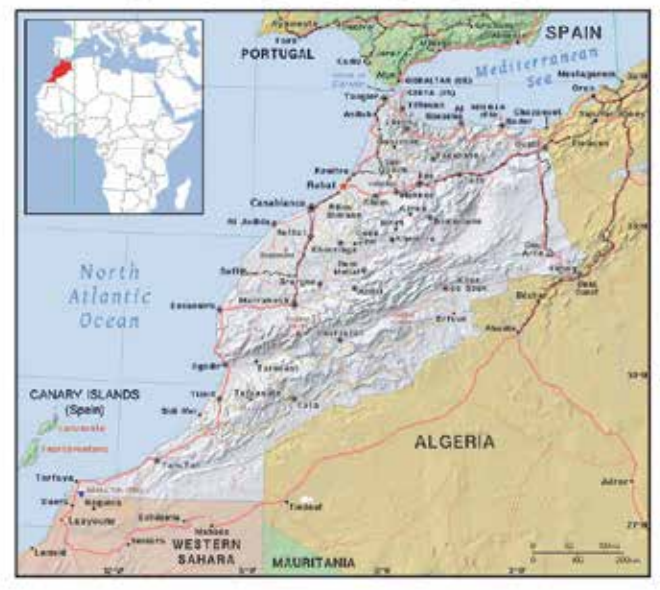

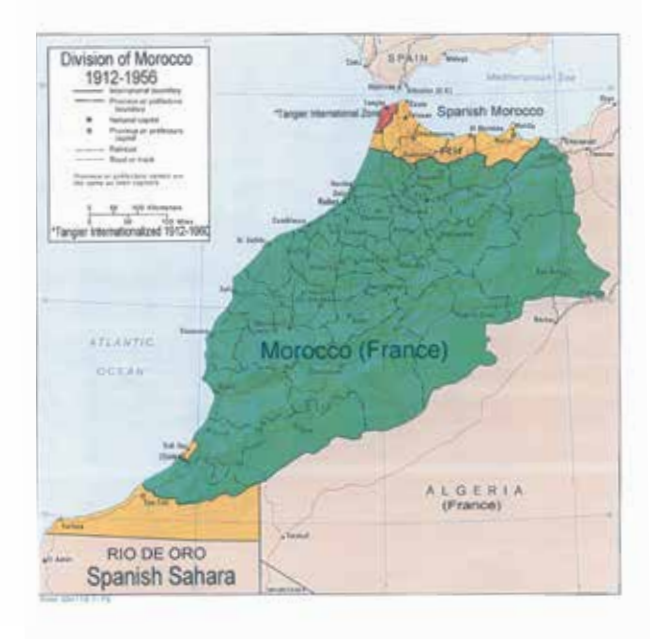